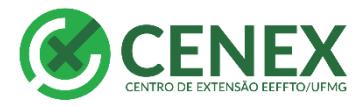

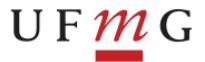

## **Tutorial – Concorrer ao edital PAIE**

## **IMPORTANTE: Conforme edital 03/2018**

## **\*\*A leitura atenta do edital é indispensável\*\***

1° - para concorrer ao PAIE a ação deve obrigatoriamente ser cadastrada no SIEX como EVENTO.

Os eventos deverão ser realizados no âmbito da UFMG ou no estado de Minas Gerais, com equipe executora composta por no mínimo dois terços de pessoas vinculadas à UFMG, sejam docentes, servidores técnico-administrativos em educação ou estudantes regularmente matriculados nos cursos de graduação ou pós-graduação da UFMG.

Caso a ação não seja cadastrada o primeiro passo é realizar o cadastro em tempo hábil seguindo o fluxograma e os prazos. Em caso de dúvidas consultar:

Como cadastrar uma ação de extensão no SIEX: [http://www.eeffto.ufmg.br/cenex/wp](http://www.eeffto.ufmg.br/cenex/wp-content/uploads/2017/12/Coordenador-Como-cadastrar-uma-A%C3%A7%C3%A3o-de-Extens%C3%A3o-no-SIEX.pdf)[content/uploads/2017/12/Coordenador-Como-cadastrar-uma-A%C3%A7%C3%A3o-de-](http://www.eeffto.ufmg.br/cenex/wp-content/uploads/2017/12/Coordenador-Como-cadastrar-uma-A%C3%A7%C3%A3o-de-Extens%C3%A3o-no-SIEX.pdf)[Extens%C3%A3o-no-SIEX.pdf](http://www.eeffto.ufmg.br/cenex/wp-content/uploads/2017/12/Coordenador-Como-cadastrar-uma-A%C3%A7%C3%A3o-de-Extens%C3%A3o-no-SIEX.pdf)

Fluxo de ações de extensão: [http://www.eeffto.ufmg.br/cenex/wp](http://www.eeffto.ufmg.br/cenex/wp-content/uploads/2017/12/Fluxo-das-A%C3%A7%C3%B5es-de-Extens%C3%A3o-CENEX.pdf)[content/uploads/2017/12/Fluxo-das-A%C3%A7%C3%B5es-de-Extens%C3%A3o-CENEX.pdf](http://www.eeffto.ufmg.br/cenex/wp-content/uploads/2017/12/Fluxo-das-A%C3%A7%C3%B5es-de-Extens%C3%A3o-CENEX.pdf)

Com a ação regular no SIEX o coordenador dará prosseguimento ao processo:

1 – Salvar o **SIEX** da ação em formato PDF.

2 – Preencher a tabela **SOLICITAÇÃO DE APOIO FINANCEIRO E PLANO DE APLICAÇÃO DE RECURSOS** conforme anexo do edital, digitalizá-la e salvar em formato PDF.<sup>1</sup>

3 – Preencher o **DOCUMENTO DE ANUÊNCIAS** conforme modelo CENEX EEFFTO e encaminhar ao Cenex (e-mail ou pessoalmente) para que sejam colhidas as assinaturas do órgão colegiado ao qual o proponente está vinculado (Departamento ou estrutura equivalente), da Diretoria da Unidade Acadêmica e do Centro de Extensão (CENEX). O documento assinado será digitalizado pelo Cenex e enviado por e-mail ao coordenador da ação em formato PDF.<sup>2</sup>

De posse dos três documentos em formato PDF o coordenador deve então realizar o cadastro no site da PROEX.

Para inscrever a ação o coordenador deve entrar no MinhaUFMG e realizar login com sua senha.

A seguir ele deve ir até **"Sistema de Fomento".**

\_\_\_\_\_\_\_\_\_\_\_\_\_\_\_\_\_\_\_\_\_\_\_\_

<sup>1.</sup> Modelo disponível na página 5 deste documento.

<sup>2.</sup> Modelo disponível na página 6 deste documento.

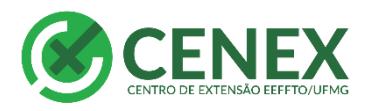

**UF** 

ESCOLA DE EDUCAÇÃO FÍSICA, FISIOTERAPIA<br>E TERAPIA OCUPACIONAL

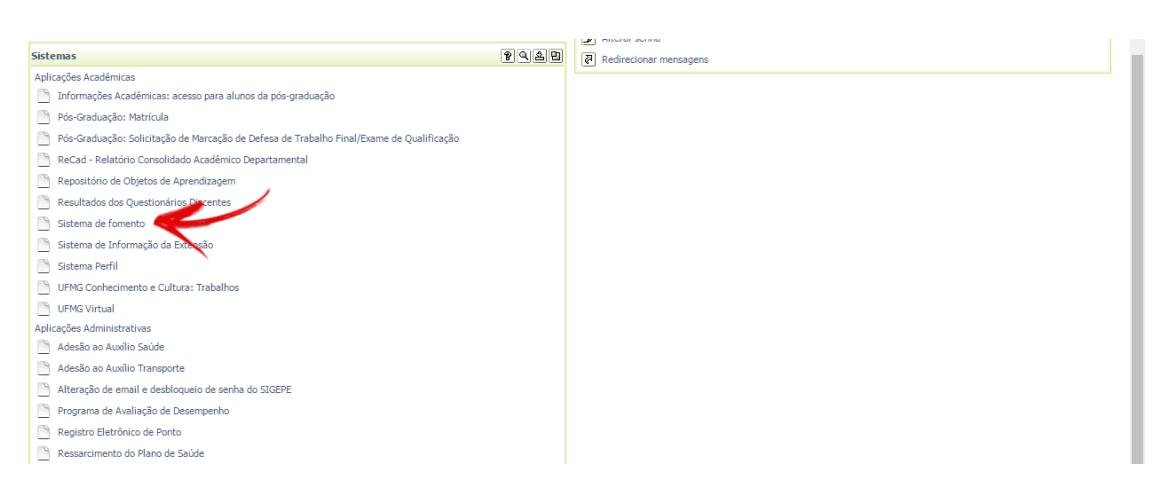

## Em seguida clicar em **PROEX**

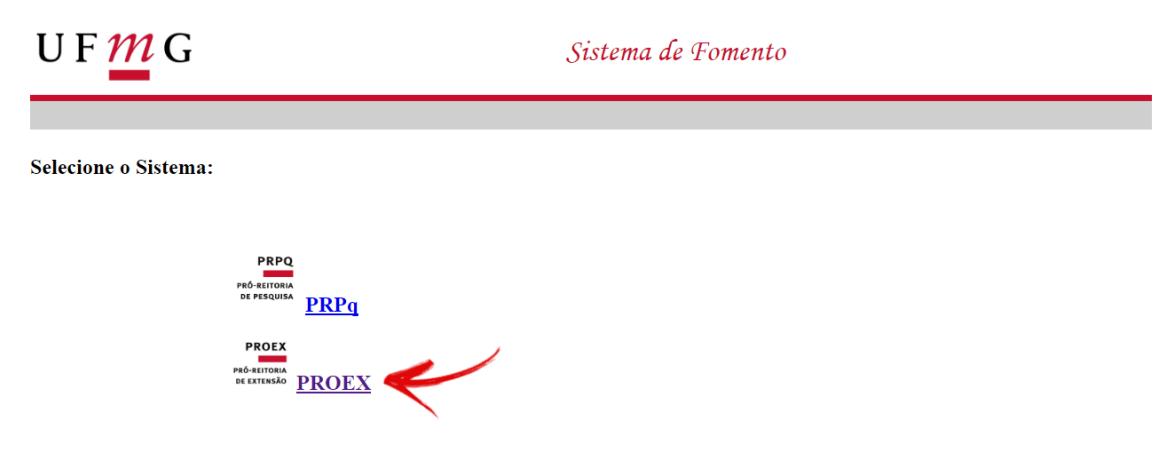

O edital estará disponível na página inicial, mas caso não abra basta clicar em **"solicitações"** e logo em seguida selecionar o edital.

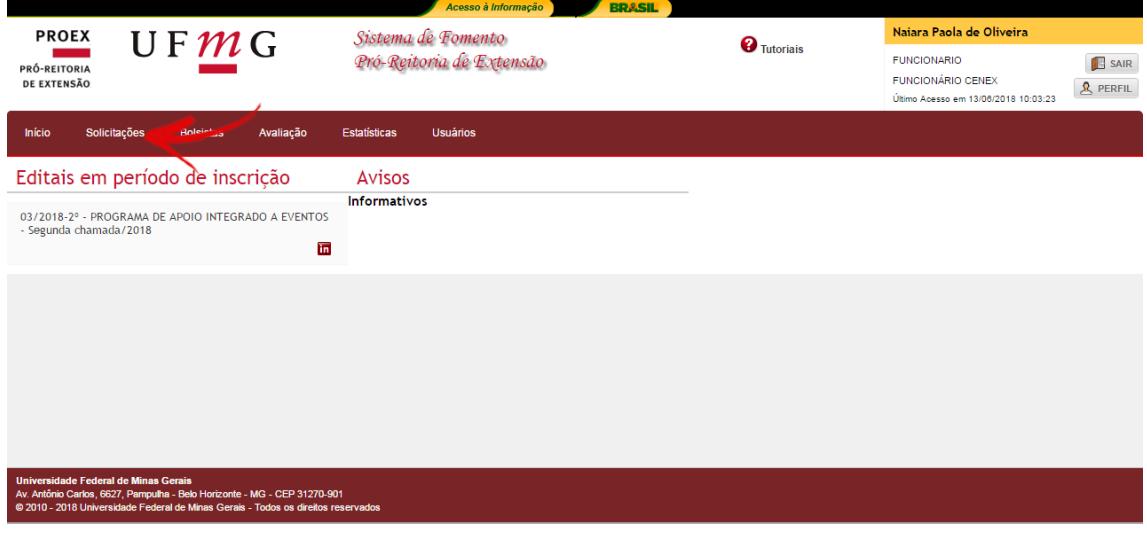

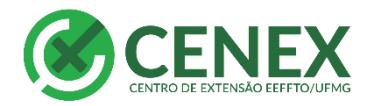

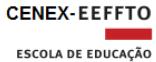

UFMG

FÍSICA, FISIOTERAPIA<br>E TERAPIA OCUPACIONAL

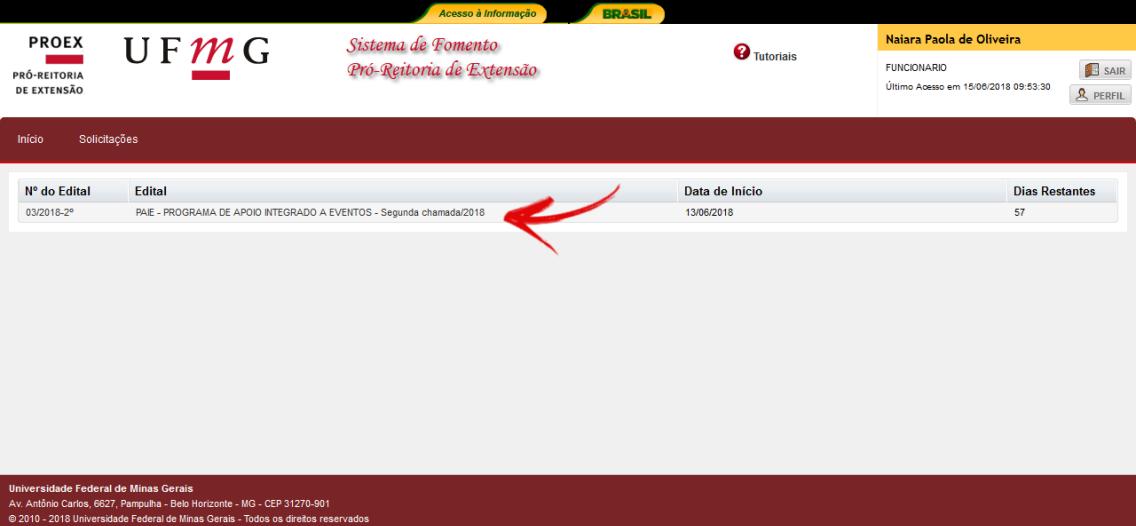

Os dados do solicitante serão preenchidos automaticamente.

O solicitante deverá preencher o número do SIEX< o título e a principal área temática da extensão e salvar.

Em seguida irá para a opção "Anexos" e selecionará os arquivos para submissão.

Após anexar os arquivos clicar em "Finalizar solicitação".

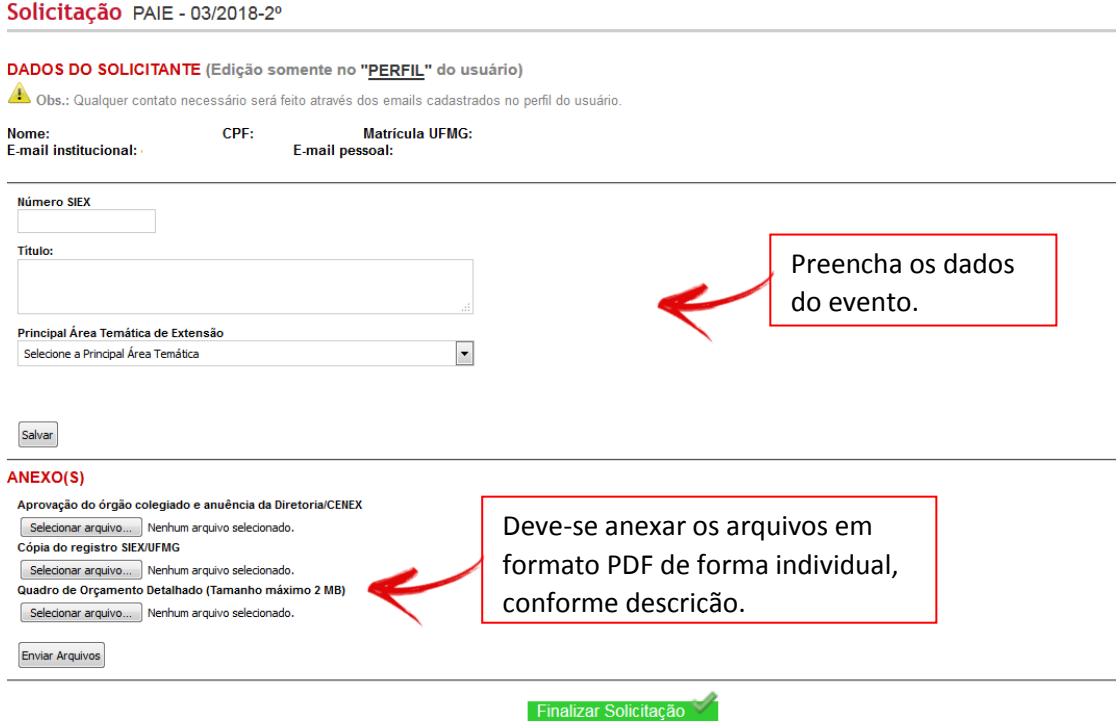

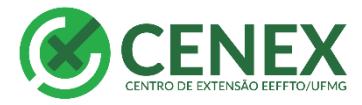

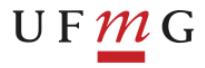

# **Caso consiga o recurso, o coordenador deverá ficar atento a prestação de contas conforme edital.**

## **Prestação de Contas**

Elaboração de um RELATÓRIO FINAL<sup>3</sup> que deverá ser encaminhado à secretaria da Câmara de Extensão (scamara@proex.ufmg.br) até **30 (trinta) dias** após o término do evento.

Deverá constar do relatório final breve histórico financeiro do projeto (incluindo o orçamento executado, com especificação da utilização dos recursos provindos do PAIE) e o formulário do SIEX com informações referentes ao público atingido, resultados e produtos.

O relatório final deverá ser aprovado pelo chefe do departamento, ou órgão equivalente, ao qual o coordenador do projeto está vinculado.

O não envio do relatório caracterizará situação de inadimplência do coordenador, do qual não serão julgadas novas propostas, até regularização da situação.

\_\_\_\_\_\_\_\_\_\_\_\_\_\_\_\_\_\_\_\_\_\_\_\_

<sup>1.</sup> Modelo disponível na página 7 deste documento.

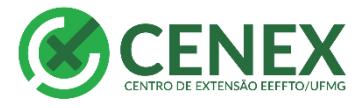

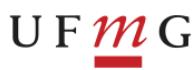

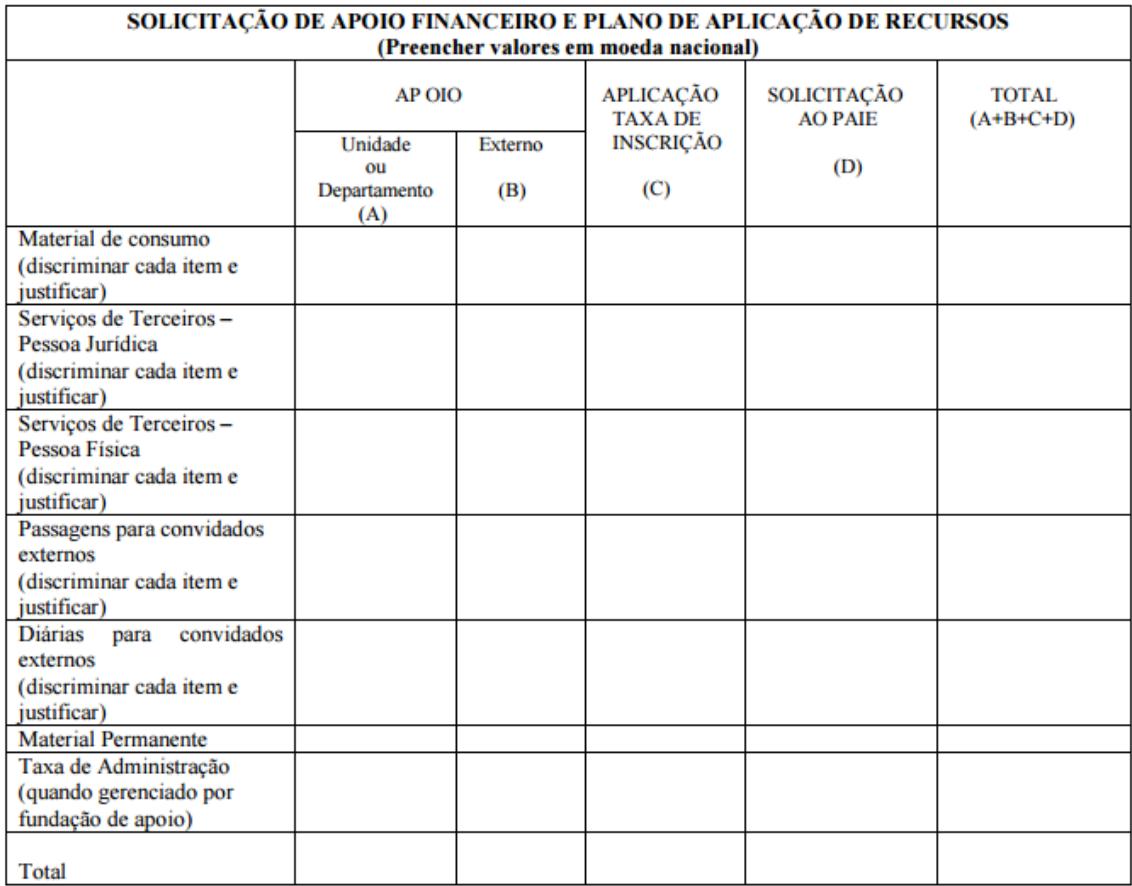

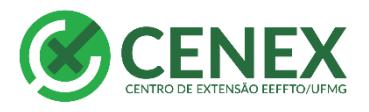

 $U F M G$ 

**CENEX-EEFFTO**<br>
ESCOLA DE EDUCAÇÃO

FÍSICA, FISIOTERAPIA<br>E TERAPIA OCUPACIONAL

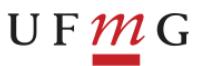

EEFFTO ESCOLA DE EDUCAÇÃO<br>FÍSICA, FISIOTERAPIA<br>E TERAPIA DEMPACIONAL

## APROVAÇÃO DA SUBMISSÃO DE AÇÕES DE EXTENSÃO PELA CÂMARA DEPARTAMENTAL, CENEX E CONGREGAÇÃO DA UNIDADE

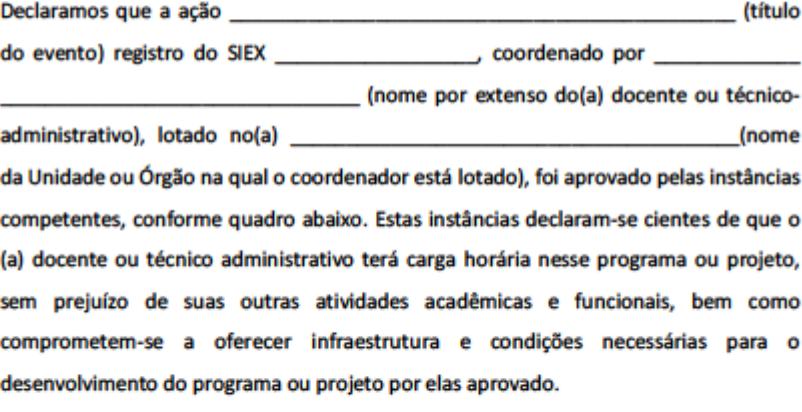

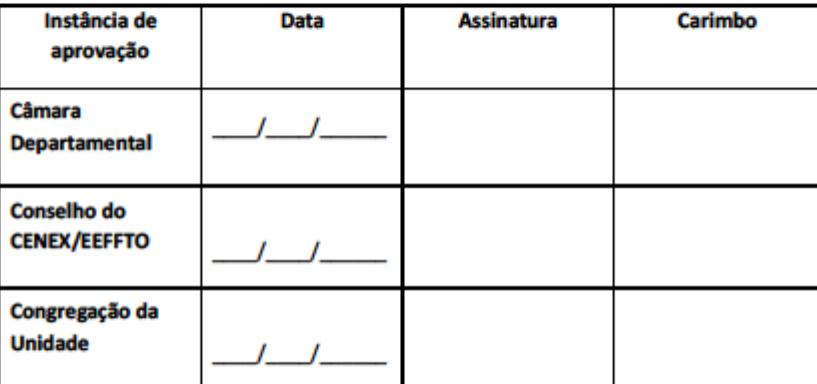

EEFFTO/UFMG - Escola de Educação Física, Físioterapia e Terapla Ocupacional Av. Pres. Antária Carlos, 6527 - Campus Pampalka - Belo Horizante/MG - CEP 31270-901 155 S1 3409-2303 | www.eeffto.ufmg.br

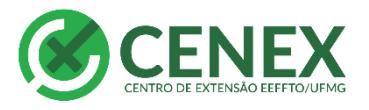

 $U F M G$ 

**CENEX-EEFFTO**<br>
ESCOLA DE EDUCAÇÃO

FÍSICA, FISIOTERAPIA<br>E TERAPIA OCUPACIONAL

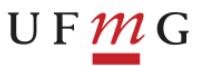

EEFFTO ESCOLA DE EDUCAÇÃO<br>FISICA, FISIOTERAPIA<br>E TERAPIA OCUPACIONAL

### **RELATÓRIO FINAL - PAIE EDITAL 03/2018**

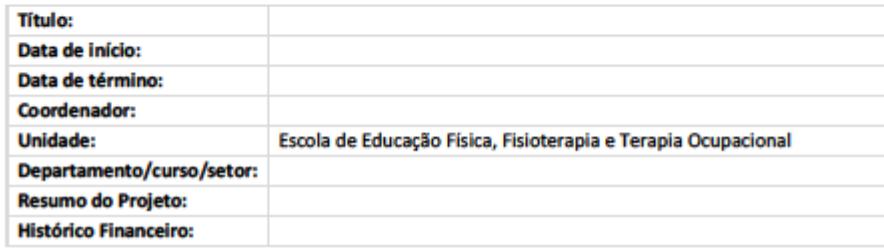

### **Apoio Financeiro**

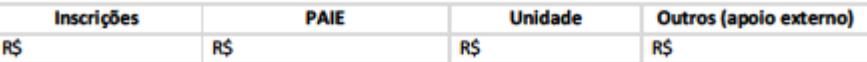

### **Total: R\$**

### Aplicação dos Recursos

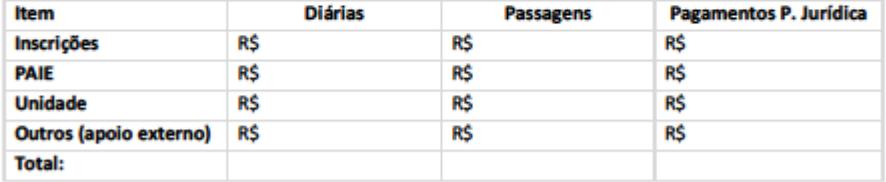

### **Público Atingido**

XXX pessoas

### **Resultados e Produtos**

Conforme SIEX. Lançamento anexo.

**XXXXXXXXXXXXXXXXXXXXXXXXXXXXX** 

Coordenador do Evento

#### **XXXXXXXXXXXXXXXXXXXXXXX**

Chefe do Departamento de xxxxxxxxxxxxxxx

EEFFTO/UFMG - Escola de Educação Física, Fisioterapia e Terapia Ocupacional Av. Pres. Antônio Carlos, 6627 - Campus Pampulha - Belo Horizonte/MG - CEP 31270-901 +55 \$1 \$409-2303 | www.eeffto.ufmg.br